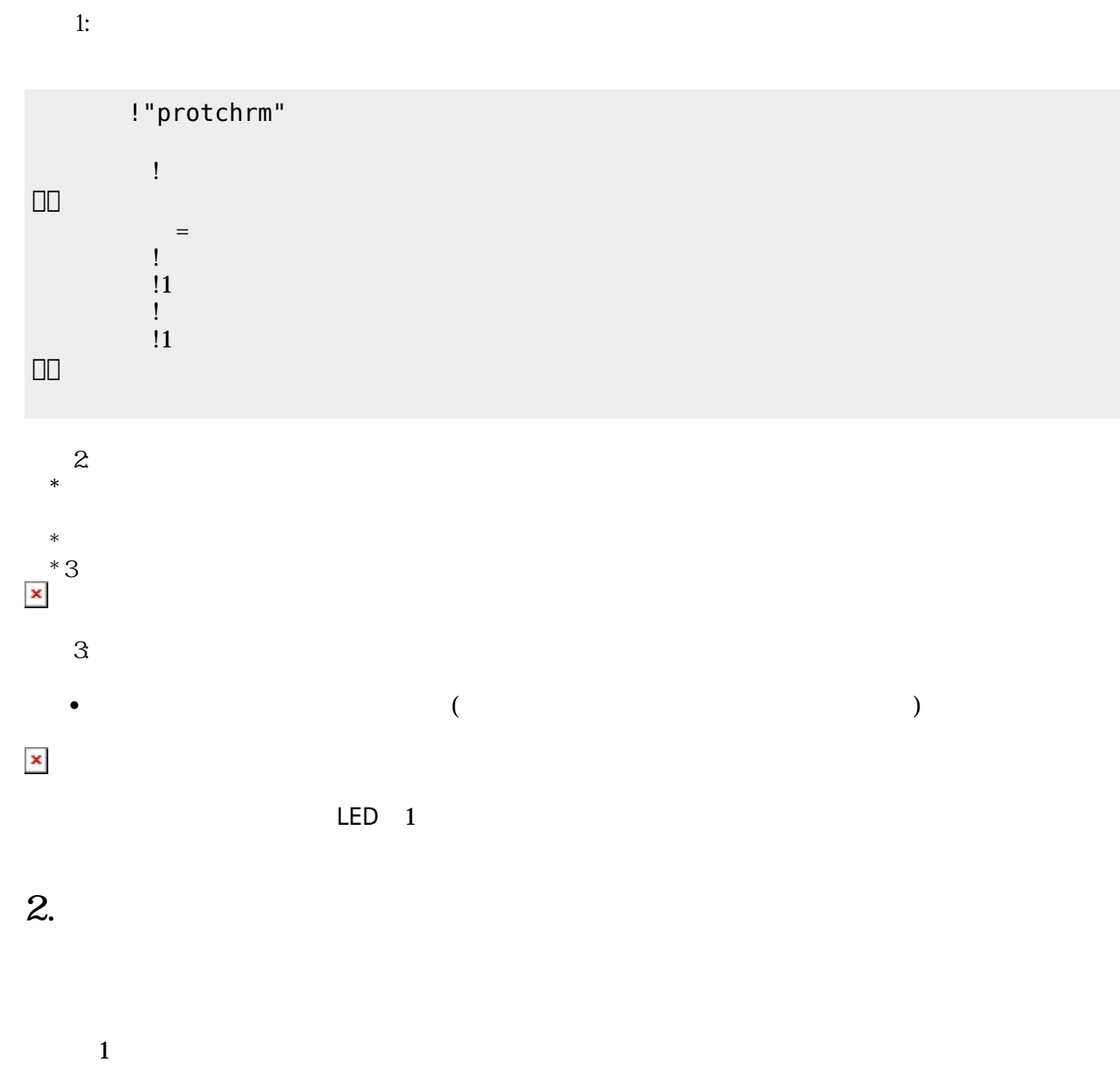

 $LED$ 

 $\pmb{\times}$ 

**1. 最初 一歩(プログラム 方・実行 仕方 確認)**

 $\overline{\mathsf{USB}}$  $\cup$  SB  $\cup$  SB  $\cup$ 

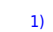

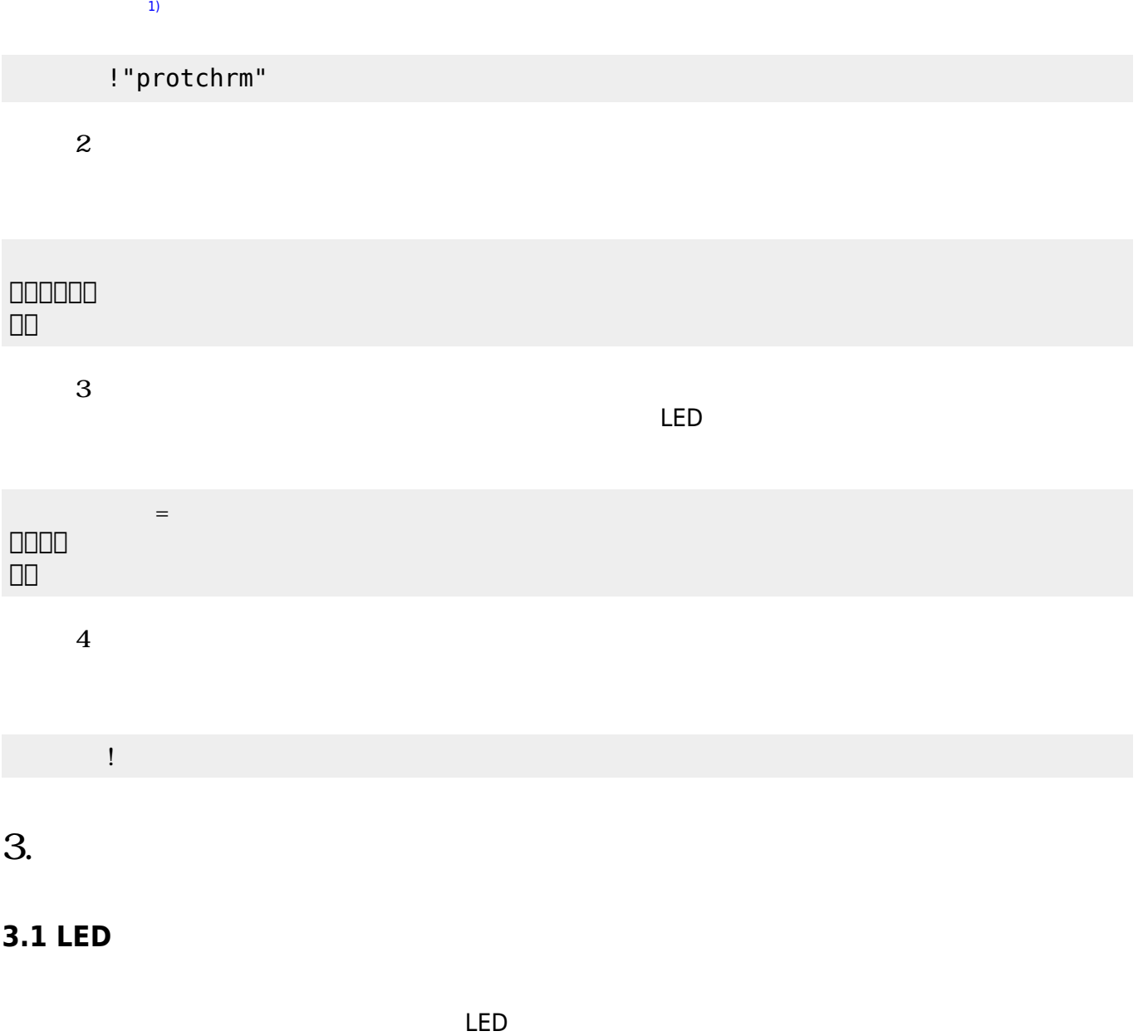

ライトは「 ライト!点灯。」や「 ライト!点灯。」 うことでライト 点灯することができる。 「 ライト!! ライト!! ライト!! ライト!! ライト!! ライト!! ライト!! ライト!! ライト!! ライト!! ライト!! ライト!! ライト!! ライト!!

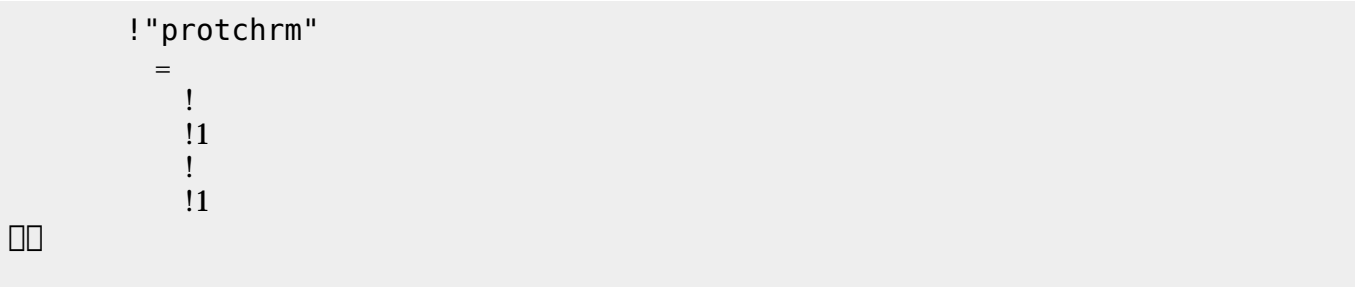

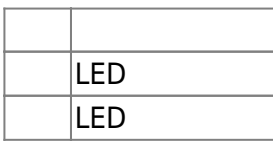

## **3.2 スイッチ 利用**

 $\begin{array}{c} \square \end{array}$ 

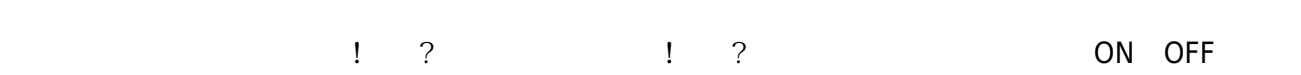

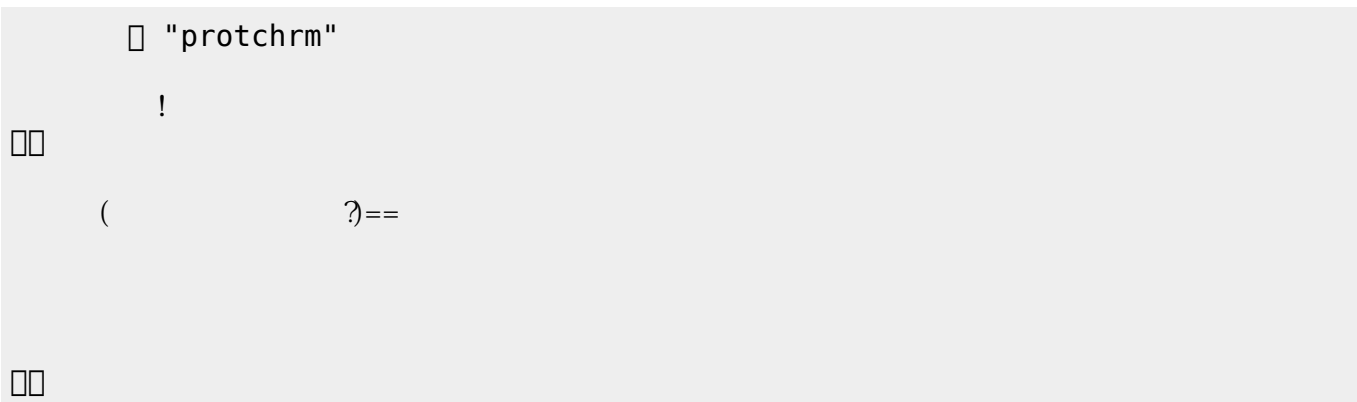

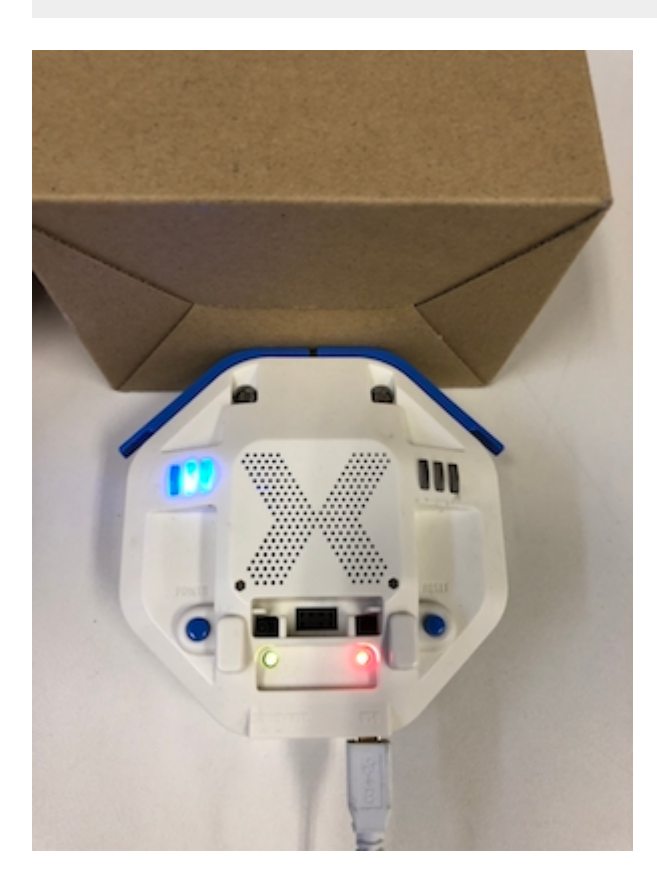

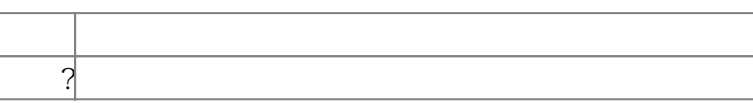

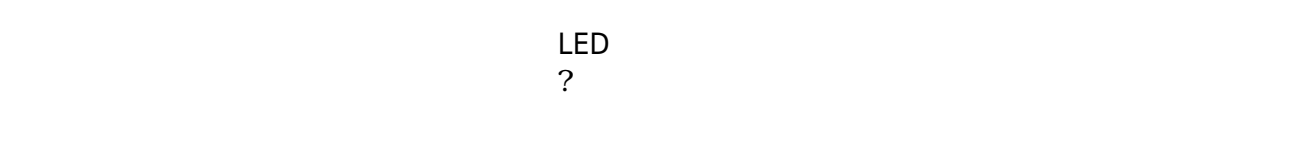

下記 プログラムは、 センサ 計測値 PC 画面上 表示する。

? レンジェント アメリカ アルタイム こころ ことに アルタイム こころ ことに アルタイム こころ ことに アルタイム こころ ことに アルタイム こころ ことに アルタイム こころ ことに アルタイム こころ ことに アルタイム こころ

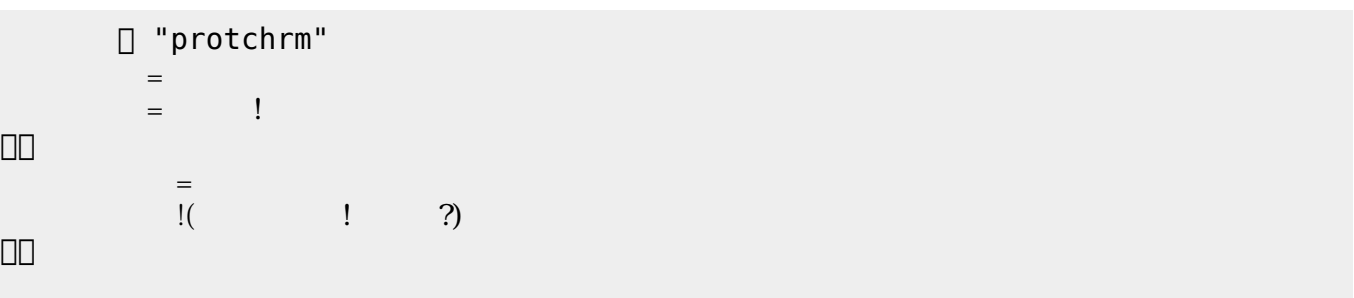

 $100$ 

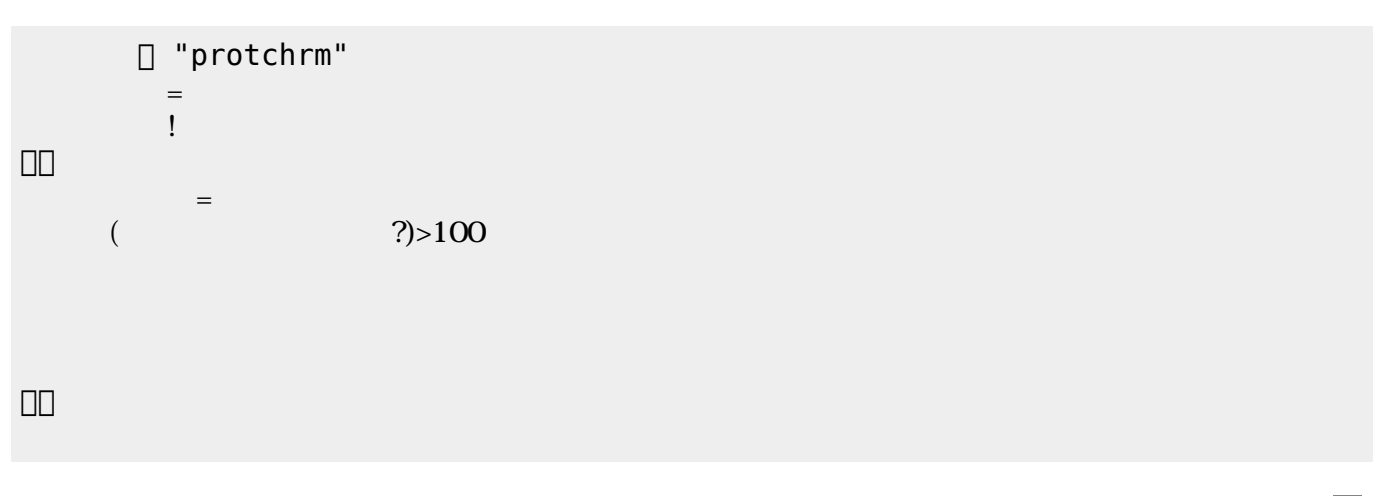

 $\mathsf{LED}$ 

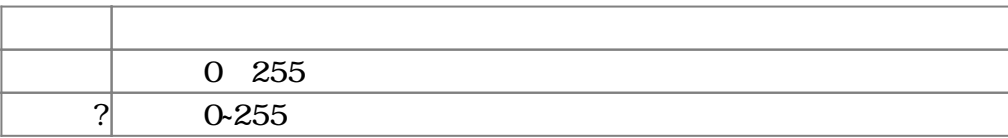

 $3.4$ 

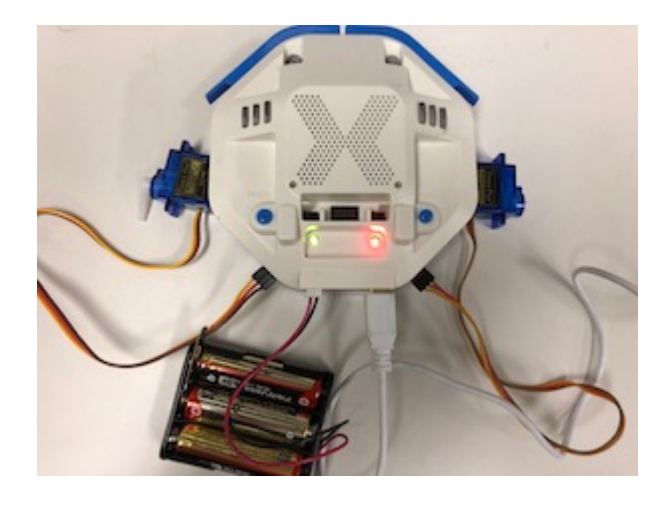

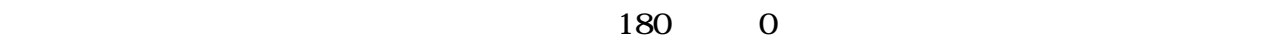

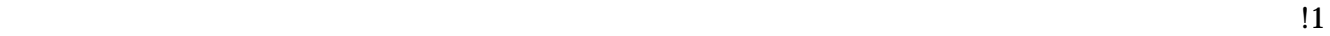

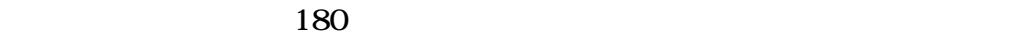

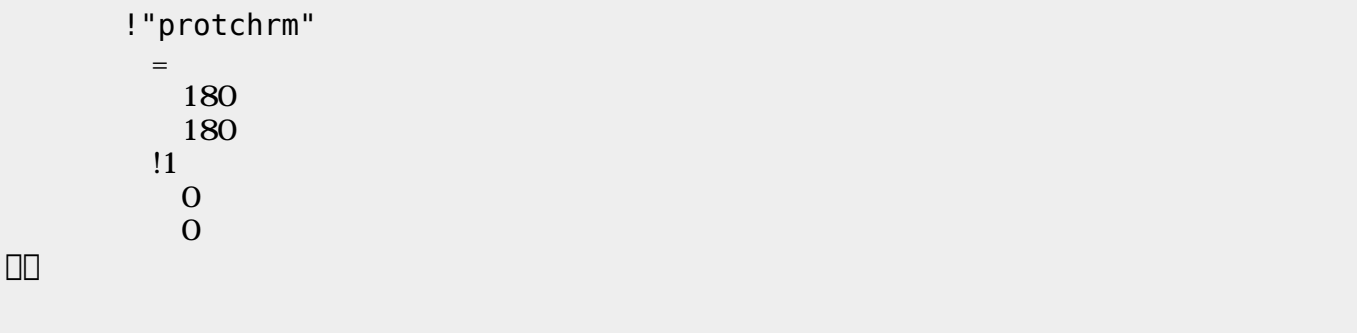

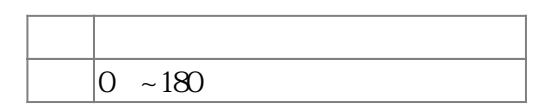

 $3.5$ 

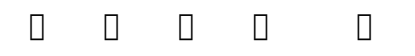

 $\mathbb{1}$ 

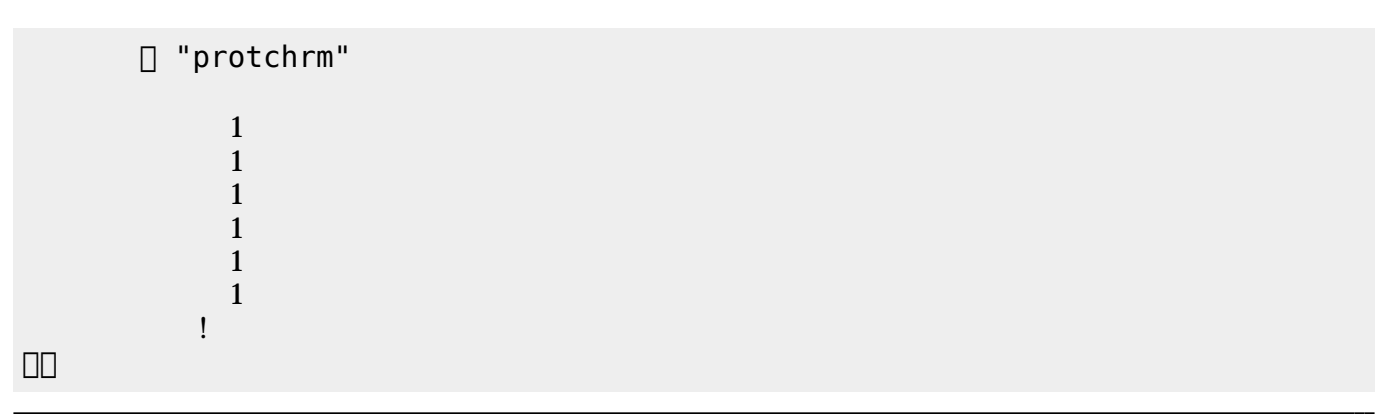

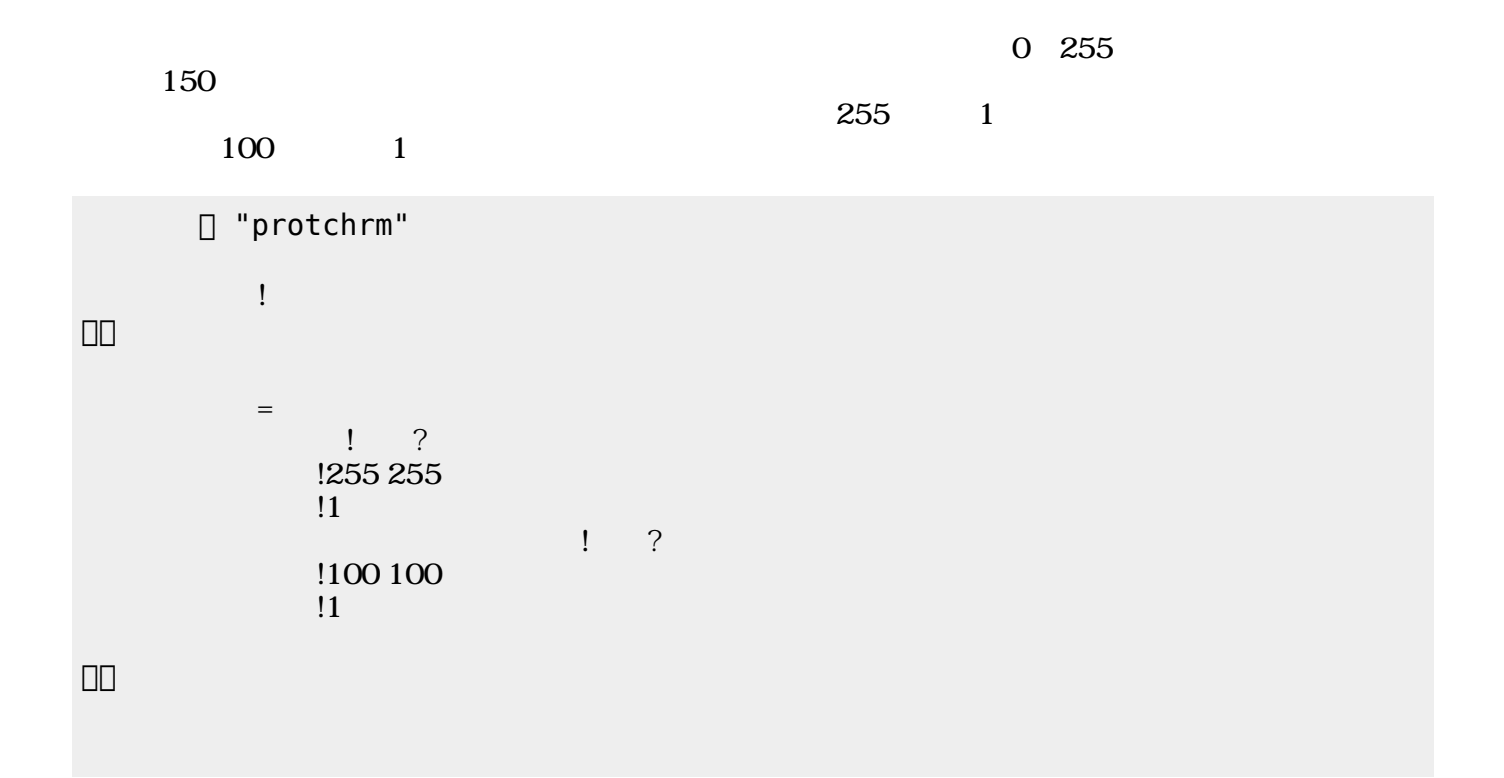

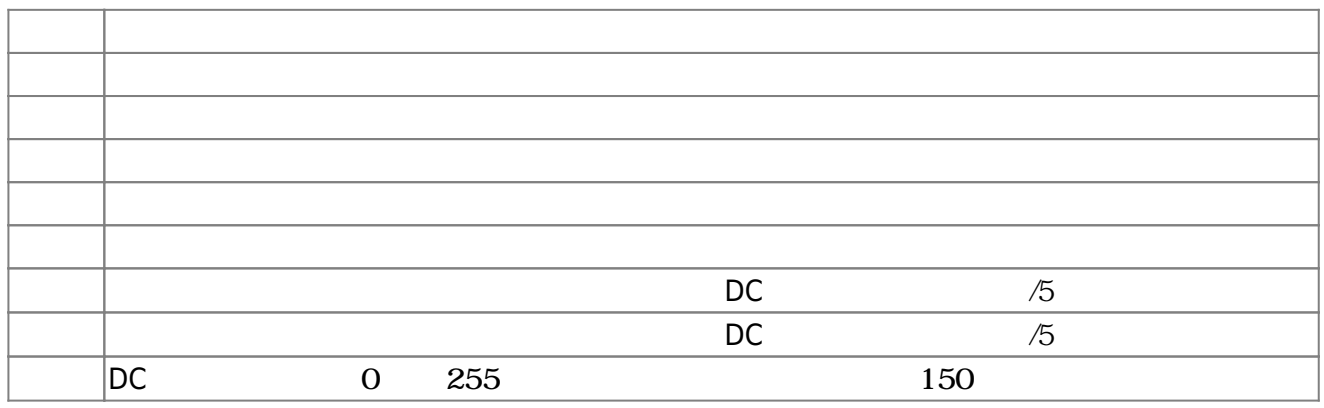

**3.6** 

!"protchrm"  $\qquad \qquad =$  $=$   $\frac{1}{2}$   $\frac{1}{2}$   $\frac{1}{2$ 」。

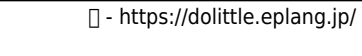

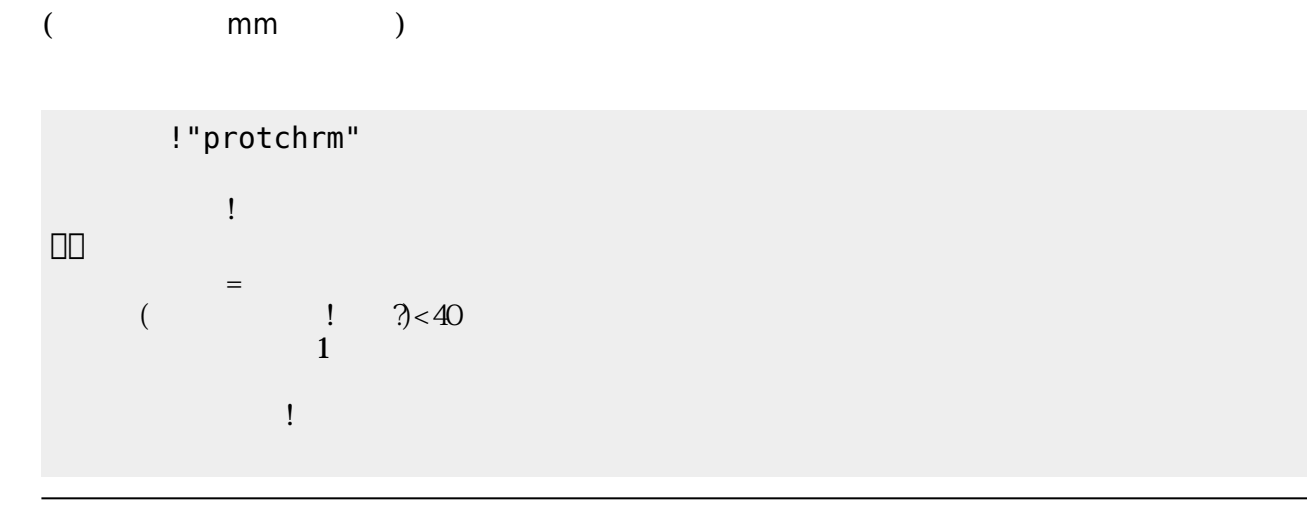

り<br>?<br>-

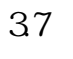

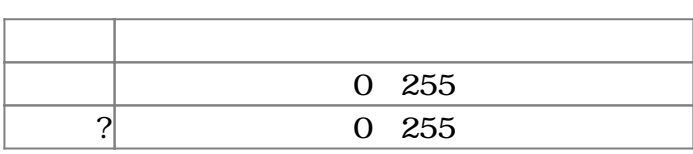

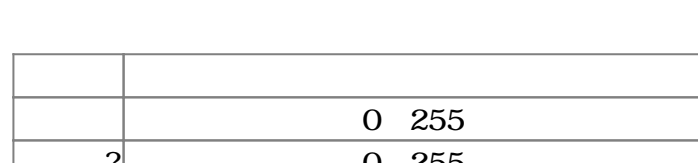

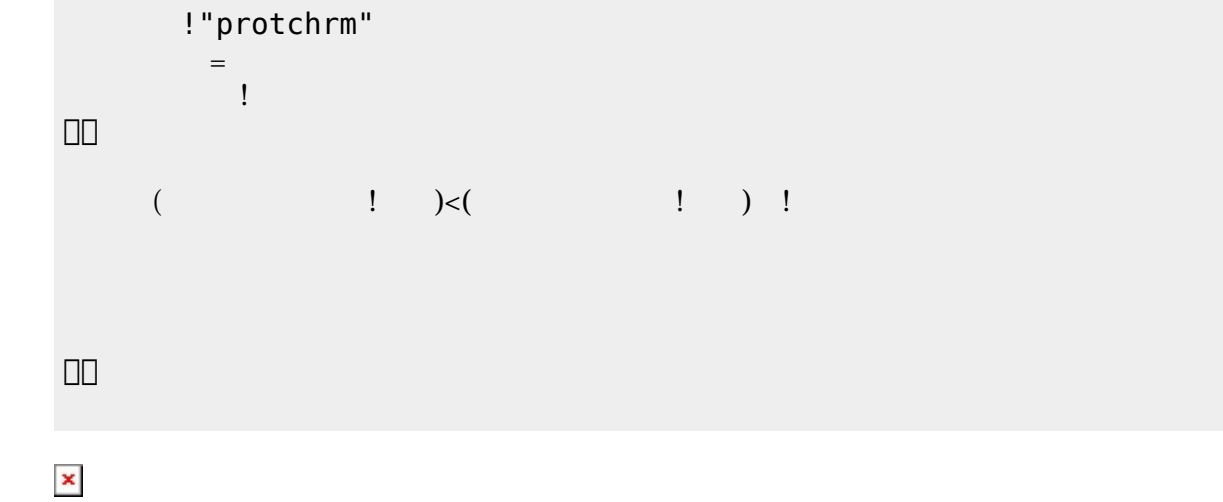

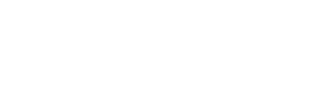

 $\begin{pmatrix} -1 \end{pmatrix}$ 

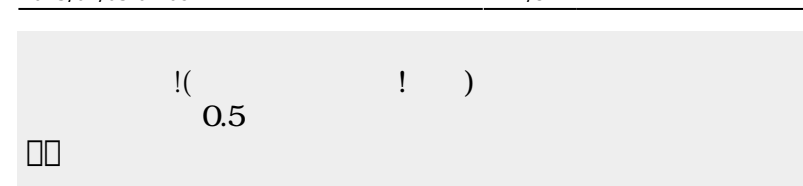

」。

 $\pmb{\times}$ 

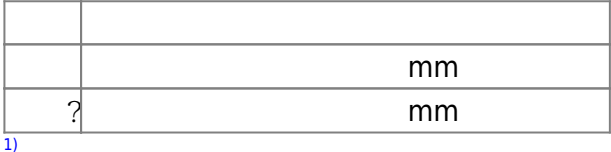

## $[$ protch $[$

From:  $h$ ttps://dolittle.eplang.jp/

Permanent link: **[https://dolittle.eplang.jp/ch\\_protchremote?rev=1552663918](https://dolittle.eplang.jp/ch_protchremote?rev=1552663918)**

Last update: **2019/03/16 00:31**

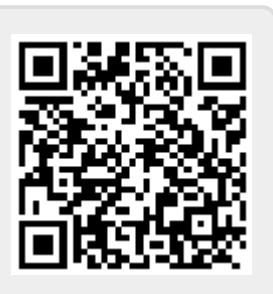